# **Notion de JavaScript**

Programmation événementielle

Jusqu'à présent nous avons utilisé comme **paradigme de programmation**, c'est-à-dire comme façon de programmer **la programmation impérative.** Dans cette façon de programmer, les instructions s'enchaînent les unes à la suite des autres avec des tests conditionnels, des boucles et des fonctions.

Le JavaScript est un langage multi-paradigmes. Il peut être utilisé de façon impérative, mais on va l'utiliser pour découvrir **la programmation événementielle.** 

Avant cela, voici une courte histoire de ce langage.

Le langage JavaScript a été créé en 1995 par la société Netscape pour être intégré à leur logiciel phare à cette époque : Le navigateur Web Netscape. Le navigateur Firefox en est le lointain descendant. Dès 1996, Microsoft intègre sa propre version du langage à son navigateur Internet Explorer (dont le descendant est le navigateur Edge). Le langage JavaScript devient alors le langage incontournable pour la programmation Web côté client ce qu'il est toujours à l'heure actuelle après de nombreuses évolutions afin de l'améliorer et de le sécuriser. Depuis quelques années, il est aussi utilisé côté serveur.

JavaScript a été conçu en voulant le faire ressembler au langage Java tout en le simplifiant afin qu'il puisse être accessible même aux apprentis programmeurs. Cela ne l'empêche pas d'être un langage très puissant, adapté au Web et qui demande du temps d'apprentissage pour en utiliser toutes les facettes.

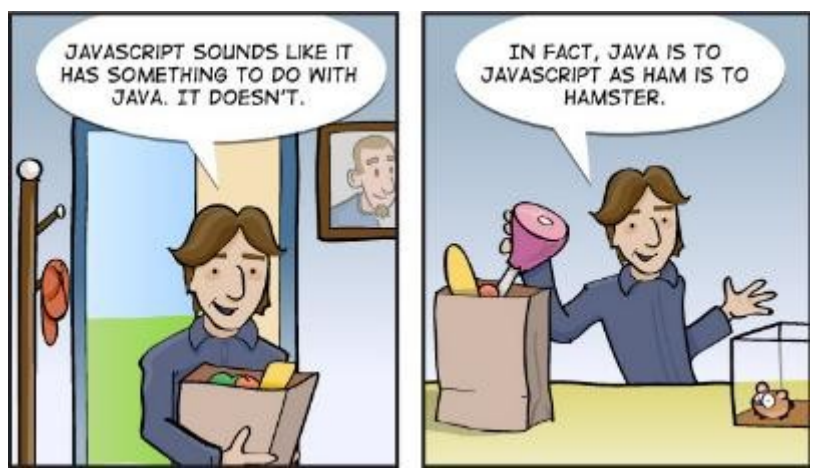

JavaScript est très souvent utilisé sur la machine du client web (votre navigateur web, *à distinguer de celle du serveur*) pour rendre la page interactive. Un clic, le survol d'un élément, l'appuie sur une touche ou le chargement d'une image sont des événements qui peuvent déclencher l'appel d'une fonction JavaScript. C'est en ce sens que c'est un langage événementiel.

NSI 1

## **Rudiments du langage Javascript**

Ce langage est par de nombreux points similaire au Python mais sa syntaxe diffère un peu.

Les types de base :

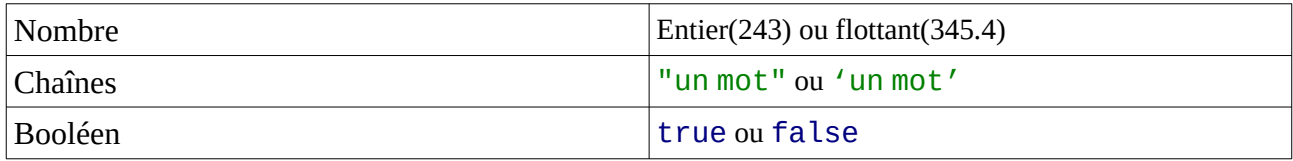

Les principales commandes. La grande différence avec Python est que les blocs sont délimités par des accolades au lieu d'indentations et que les lignes doivent se terminer par des points-virgules.

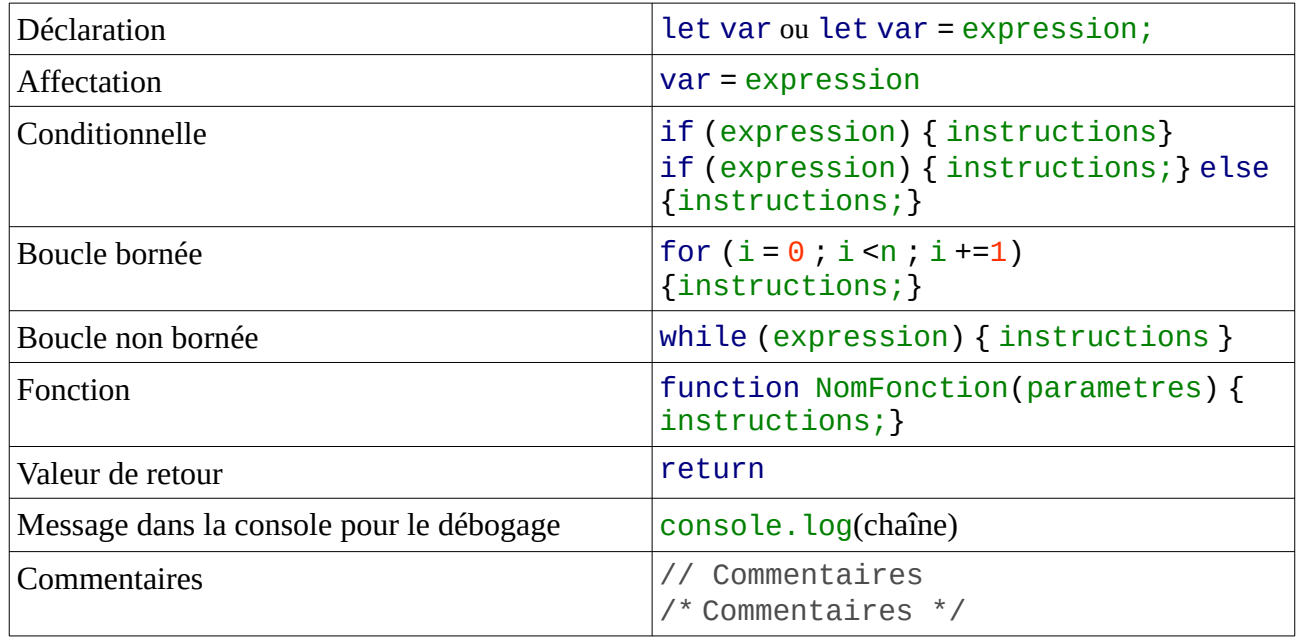

Lors du débogage, utiliser la fonction console.log qui permet d'avoir un message dans la console développeur (Ctrl + Maj + I ) puis sélectionner les onglets afin de n'avoir que les onglets « console » et « journaux » sélectionnés comme dans cette copie d'écran :

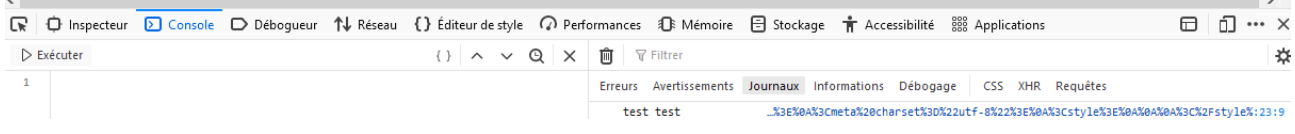

## **Exemple**

Vous allez découvrir trois versions d'une page contenant un programme JavaScript qui incrémente un compteur. La première version est la plus simple et la dernière correspond aux bonnes pratiques actuelles.

Cliquez plusieurs fois sur le bouton « Cliquez-moi ! ». Cette page contient un bouton et affiche le nombre de fois où l'utilisateur a appuyé sur ce bouton.

Pour remettre le compteur à zéro rafraichissez la page  $(Ctrl + R)$ .

Vous pouvez voir le code source de la page avec Ctrl + U. C'est le code qui est affiché ci-dessous

Il s'agit de programmation événementielle car la fonction incremente est appelée lors de l'événement « l'utilisateur clique sur le bouton ».

#### **Explication du fonctionnement du compteur.**

Cet exemple se veut simple et ne respecte pas les bonnes pratiques actuelles. Néanmoins vous trouverez encore ce type d'écriture dans de nombreuses pages Web.

```
<html lang="fr">
      <head>
            <meta charset="utf-8"/>
            <meta name="auteur" content="NSI"/>
            <title>Compteur Javascript</title>
            <script type="text/javascript" >
            let compteur = 0;
            function incremente() {
                  computer = computer + 1;let d = document.querySelector('#valeur');
                  d.innerHTML = compteur;
            }
            </script>
      </head>
      <body>
            <button onclick="incremente()" >Cliquez-moi!</button>
            <span id="valeur">0</span>
      </body>
</html>
```
#### **Le code HTML**

La balise HTML script sert à mettre du code dans une page HTML. L'attribut type précise qu'il s'agit du langage JavaScript. Entre les deux balise script se trouve du code JavaScript.

La balise button (bouton en anglais) permet d'afficher un bouton. L'attribut onclick permet de définir une action lorsque l'utilisateur clique sur le bouton. Ici, cela appelle la fonction incremente.

La balise HTML span permet d'afficher du texte sur une ligne et n'a pas de signification autre que de permettre d'appliquer une mise en forme particulière au texte entre balises. Cette balise est identifiée de façon unique dans la page par son id qui est valeur.

#### **Le code JavaScript**

**/!\** En JavaScript, les lignes de commandes se terminent par un « ; ».

let compteur =  $\theta$ ; → Permet de déclarer une variable globale nommée compteur que l'on initialise à 0.

La ligne suivante est l'entête de la fonction *incremente*.

compteur = compteur + 1;  $\rightarrow$  Incrémente la variable compteur de 1

let d = document.querySelector('#valeur');  $\rightarrow$ Déclare une variable d et lui affecte l'objet qui correspond à la balise d'id valeur.

d.innerHTML = compteur:  $\rightarrow$  Affecte contenu entre les balises du span d'id valeur la valeur de compteur.

Le compteur augmente tant que la page n'est pas rechargée. Lorsque la page est rechargée ( Ctrl+R) la variable compteur est remise à zéro.

Une bonne pratique qui permet de mieux structurer et maintenir le code est de séparer le JavaScript du HTML.

#### **Ouvrez l'URL [https://flaustriat.frama.io/web/compteurJS 1 .html](https://flaustriat.frama.io/web/compteurJS1.html)**

Regardez le code source. L'unique changement est que le JavaScript est remplacé par un appel à l'aide de l'attribut src au fichier compteur.js.

L'attribut defer permet d'assurer que le fichier HTML est chargé avant d'exécuter le JavaScript.

**<script type="text/javascript" src="compteur.js" defer >**

Cliquez sur le lien compteur.js, vous retrouverez le code JavaScript précédent.

#### **Ouvrez l'URL [https://flaustriat.frama.io/web/compteurJS 2 .html](https://flaustriat.frama.io/web/compteurJS2.html)**

Regardez le code source. Il n'y a plus d'attribut onclick dans la balise button

Cliquez sur compteur2.js. Il contient deux nouvelles lignes.

let b = document.querySelector('#compt'); b.addEventListener("click",incremente);

La première, permet de créer un objet b qui correspond au bouton d'id compt dans le code HTML. La seconde ajouter un gestionnaire d'événements qui à l'événement "click" sur l'objet b appele la fonction incremente.

JavaScript permet de gérer une centaine d'événements, comme le double-clic, le fait de passer la souris au dessus d'un élémeent, de mettre le focus sur un élément d'un formulaire.

Pour en savoir plus: <https://developer.mozilla.org/fr/docs/Web/API/EventListener>

Cette dernière façon de faire permet de séparer au mieux le code HTML de celui du JavaScript. Un intérêt est que l'on peut ajouter un gestionnaire d'événements sur un élément du code HTML sans modifier le code HTML.

Pour tester du code les développeurs « frontend » utilisent des interfaces permettant de modifier en parallèle les codes HTML, css et JavaScript. C'est ce que nous allons utiliser maintenant.

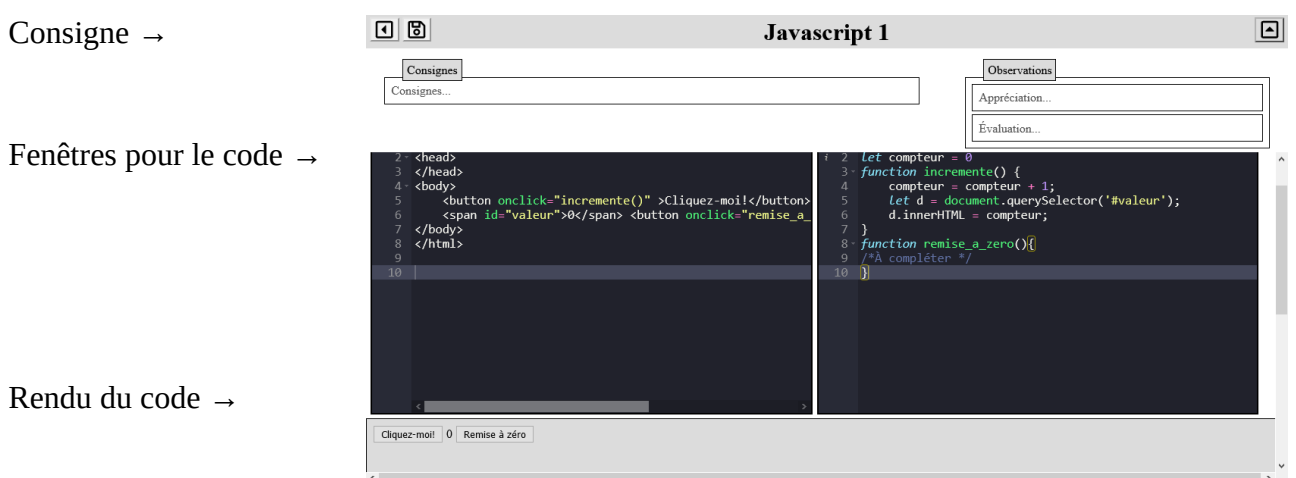

## **Exercice 1**

#### **Ouvrez :<https://capytale2.ac-paris.fr/web/c-auth/list?returnto=/web/code/6e32-29554>**

Le but est de compléter le code de la fonction remise\_a\_zero afin que le bouton de remise à zéro du compteur fonctionne.

La fonction remise\_a\_zero devra :

- Affecter la valeur 0 à la variable compteur ;
- Remplacer le contenu de la balise span d'id valeur par le contenu de la variable compteur.

Vous pourrez prendre pour exemple la fonction incremente.

## **Exercice 2**

#### **Ouvrez l'URL <https://capytale2.ac-paris.fr/web/c-auth/list?returnto=/web/code/a0c9-29868>**

Il s'agit de faire un convertisseur entre les degrés Celsius et les degrés Fahrenheit.

Compléter le script afin que ce programme fonctionne.

Vous devrez compléter la fonction celsiusFahrenheit afin qu'elle renvoie la température donnée en degré Celsius en degré Fahrenheit. On rappelle que si t est un température donnée en degré Celsius alors t \* 9/5 + 32 est la température en degré Fahrenheit.

Vous devrez aussi modifier la ligne text2 afin qu'elle affiche la température convertie en Fahrenheit à l'aide del la fonction celsiusFahrenheit.

## **Exercice 3**

#### **Ouvrez l'URL <https://capytale2.ac-paris.fr/web/c-auth/list?returnto=/web/code/f132-29912>**

Il s'agit de rendre actif les boutons qui permettent de mettre en avant les citations. Comme sur cette copie d'écran:

## **Ouelques citations**

- 1. La révolution informatique fait gagner un temps fou aux hommes, mais ils le passent avec leur ordinateur!
- 2. Quelle prétention de prétendre que l'informatique est récente : Adam et Eve avaient déjà un Apple!
- 3. Informatique : Alliance d'un science inexacte et d'une activité humaine faillible.
- 4. L'informatique, ça fait gagner beaucoup de temps... à condition d'en avoir beaucoup devant soi

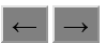

Dans la consigne, les instructions sont données et à remettre dans le bon ordre.

## **Exercice 4 – devinez le nombre**

Il s'agit de programmer le jeu devine nombre en HTML et JavaScript.

#### **Ouvrez l'URL:<https://capytale2.ac-paris.fr/web/c-auth/list?returnto=/web/code/b0f2-30010>**

Vous pouvez bien sûr personaliser l'apparence en modifiant le fichier CSS et ajouter des fonctionnlités ( compteur de nombre total de parties jouée, nombres déjà jouer, imposer de trouver le nombre en moins de 10 essais, etc.)

#### **Exercice 5 – Tic tac toe**

#### **Ouvrez l'URL <https://capytale2.ac-paris.fr/web/c-auth/list?returnto=/web/code/869c-30051>**

Vous devez remettre les instructions dans le bon ordre afin que lorsque vous cliquez sur les cases elles soient complétées successivement par X et O.

Vous pouvez ajouter des fonctions pour que le programme détermine le gagnant ou s'il y a match nul.

#### **Sources:**

[https://framagit.org/patrice.thibaud/nsi\\_1ere\\_lmdf/-/blob/master/](https://framagit.org/patrice.thibaud/nsi_1ere_lmdf/-/blob/master/docs/11_ihm_web/c11_p2_evenementiel/c11_evenementiel.md) [docs/11\\_ihm\\_web/c11\\_p2\\_evenementiel/c11\\_evenementiel.md](https://framagit.org/patrice.thibaud/nsi_1ere_lmdf/-/blob/master/docs/11_ihm_web/c11_p2_evenementiel/c11_evenementiel.md)

#### **Pour aller plus loin:**

- Tutoriel pour commencer: <https://developer.mozilla.org/fr/docs/Web/JavaScript/Guide>
- Référence du langage Javacsript: <https://developer.mozilla.org/fr/docs/Web/JavaScript>
- "Cheat Sheet" JavaScript: <https://htmlcheatsheet.com/js/>